## **Working with Progress Notes**

## **Icons used for documenting Progress Notes**

| Icon     | Status             |
|----------|--------------------|
| <u>*</u> | Add Document       |
| <u></u>  | Template Selection |

- Spell checking is only available in Progress Notes and PowerNotes and only before signing.
- Strike-through editing of the original allows a clinician to strike incorrect statements after entering an electronic signature.

## Creating a New Document

With a patient's chart open,

- 1. To add a new document,
  - Click Documents from the menu bar
  - Right click on the right hand side of the screen
  - Select Add Document

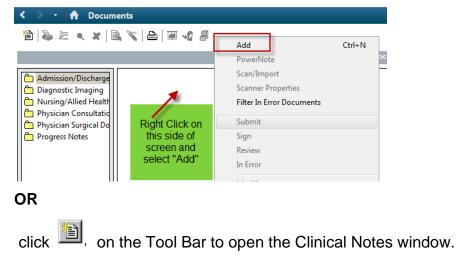

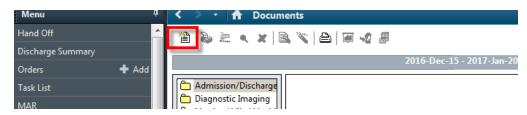

The upper portion of the window displays

- The note type
- The clinician's name in the Author box.
- The current date and time are displayed in the appropriate boxes,
- The document status of In Progress is defaulted.

**Note**: The author and date boxes must be reviewed for accuracy.

| Type:   | Nursing Progre | ess Note | - | *Author: | Test, CPOE RN, RN | <i>#</i> 4 |  |
|---------|----------------|----------|---|----------|-------------------|------------|--|
| Date:   | 2017-Jan-20    | 📮 🛨 131  | 5 | Status:  | In Progress       |            |  |
| ubject: |                |          |   |          |                   |            |  |

- 2. The type will default to one note type. Different options may be selected by clicking on the dropdown list after the options have added to their profile. Ensure correct note type is selected.
- 3. Enter a subject summary word or phrase (Focus) in the Subject box.

| *Type:   | Nursing Progress Note | 2      | ★ *Author: | Test, CPOE RN, RN        | <i>#</i> 4 |
|----------|-----------------------|--------|------------|--------------------------|------------|
| *Date:   | 2017-Jan-20           | ▼ 1315 | Status:    | In Progress              |            |
| Subject: | <u> </u>              |        |            |                          |            |
| Arial    |                       | 10 🗸 🦚 |            | ፝ <b>₿Ŭ<u>/</u>ኇ≣</b> ≣≣ |            |
|          | •                     | 10 1   |            |                          |            |
|          |                       |        |            |                          |            |
| 1        |                       |        |            |                          |            |

4. Place the cursor in the text entry space and enter the text of the note.

To make use of templates that have been designed for the indicated note type, click .

| *Date: 2017-Jan-20  T 1315  Status: In Progress Subject: |                            |
|----------------------------------------------------------|----------------------------|
|                                                          | Click on<br>Templates Icon |
|                                                          |                            |
| Arial → 10 → 🥹 ۹ ۹ % اله 📽 🕷 🖪 🙂 ℤ Ֆ 🔳 🛃                 | 4∕ 0                       |

- The Template Selection window is displayed.
- Select the desired template..

| All existing templates                 |      |   |
|----------------------------------------|------|---|
| Crisis Response Assess<br>DAR template | ment | * |

- Click OK.
- 5. When the text of the document is complete, click the Sign button .
- 6. The only way to make additions or changes to an Authenticated (signed) document is to attach an addendum .
  - Open the appropriate document
  - Right click and
  - Choose Modify

|                                                                                                    | Add                   | Cui+N |
|----------------------------------------------------------------------------------------------------|-----------------------|-------|
| : 13 out of 13 documents are accessible. (All Docume                                                                                                    | PowerNote             |       |
|                                                                                                    | Scan/Import           |       |
| Progress Note                                                                                                    | Scanner Properties    |       |
| Subject line : Compl Open appropriate document noulder Pain"                                                                                                    | Filter In Error Docum | ents  |
| Right Click and select "Modify"                                                                                                    | Submit                |       |
| D. Patient called wr ient states " I feel                                                                                                    |                       |       |
| right shoulder is k                                                                                                    | Sign                  |       |
| A. Patient able to reaction action action of the second patient action action of the second patient into neck. Vital signs checked. Pulse 76 left radial: Apical palse 11 | Review                |       |
| arm 106/72 Left arm 110/70 Respiration 22 and slightly labored. 02 Se                                                                                                    | In Error              | 1     |
| per nasal prongs. ECG completed at 1500. Dr. O'Hare notified of chang                                                                                                    |                       |       |
| including results of ECG. New orders received and initiated.                                                                                                    | Modify                |       |
| R. Patient stated at 1510 that " my heart is not racing anymore but r<br>no complaints of pain radiating and no facial drooping noted. Writer                             | Correct               |       |
| checking with him every 15 -20 minutes also instructed patient to us                                                                                                    | Mail Merge            |       |
| in the way he feels.                                                                                                    | wan weige             |       |
| Patient resting peacefully in bed at this time                                                                                                    | View Image            |       |
| Signature Line                                                                                                    | Forward               |       |
| Electronically Authenticated By: Test, CPOE RN, RN                                                                                                    | Print Document(s)     |       |
| Date and Time: 12/19/2016                                                                                                    |                       |       |
|                                                                                                    | History               |       |

• You will be unable to add anything to the orginal text. You can add information in the Addenum section

| Subject:  | Anxiety                                   |      |       |            |             |                    |       |     |
|-----------|-------------------------------------------|------|-------|------------|-------------|--------------------|-------|-----|
| Arial     |                                           | ▼ 10 | - 🛞 🔍 | <b>Q</b> % | Pa 💼 👋      | B ⊻ / <del>S</del> | E I I | 📥 @ |
|           | t upset and crying<br>itting with patient |      |       |            | of patient. |                    |       |     |
| *Insert A | ddendum Here:                             |      |       |            |             |                    |       |     |
|           |                                           |      |       |            |             |                    |       |     |

• You will be able to highlight text in the original document and use the strike out function.

| *Date:       2017-Mar-10       ↓       1355       ↓       Status:       Auth (Verified)         Subject:       Correcting errrors         Arial       ↓       10       ♥       ♥       ♥       ●       ●       ●       ●       ●       ●       ●       ●       ●       ●       ●       ●       ●       ●       ●       ●       ●       ●       ●       ●       ●       ●       ●       ●       ●       ●       ●       ●       ●       ●       ●       ●       ●       ●       ●       ●       ●       ●       ●       ●       ●       ●       ●       ●       ●       ●       ●       ●       ●       ●       ●       ●       ●       ●       ●       ●       ●       ●       ●       ●       ●       ●       ●       ●       ●       ●       ●       ●       ●       ●       ●       ●       ●       ●       ●       ●       ●       ●       ●       ●       ●       ●       ●       ●       ●       ●       ●       ●       ●       ●       ●       ●       ●       ●       ●       ●       ●       ● <th>*Type:</th> <th>Nursing Progress Note 👻</th> <th>*Author:</th> <th>Test, CPOE RN, RN</th> | *Type:    | Nursing Progress Note 👻                            | *Author: | Test, CPOE RN, RN |
|----------------------------------------------------------------------------------------------------|-----------|----------------------------------------------------|----------|-------------------|
| Arial - 10 - @ • • B U 5 = =<br>The patients daughter in law was present for the meeting on March                                                                                                    | *Date:    | 2017-Mar-10                                        | Status:  | Auth (Verified)   |
| The patients daughter in law was present for the meeting on March 19 th                                                                                                    | Subject:  | Correcting errrors                                 |          |                   |
|                                                                                                    | The patie | ents daughter in law was present for the meeting o |          |                   |

This is how the corrections and addendum will display

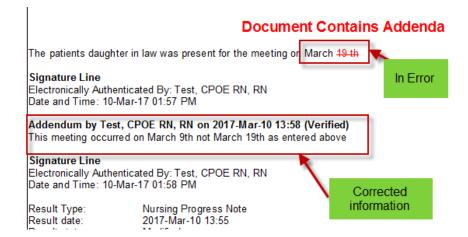

The screen below displays how a Powerform will display in the Documents tab

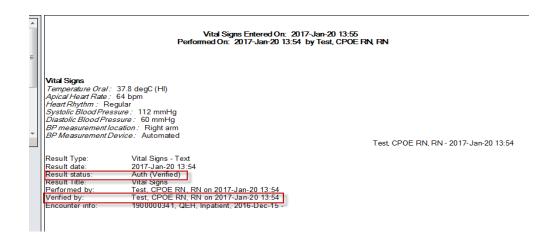